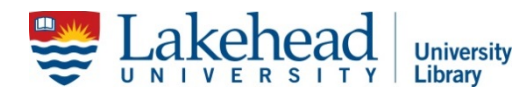

## Using a Citation to Find a Journal Article: Video Transcript Available on the [Library website](http://library.lakeheadu.ca/?pg=1054)

Welcome to the video on how to use a citation to find a journal article. By the end of this video you will be able to identify the parts of a citation and find an article using a whole or part of a citation. Often you will be given a journal citation for course readings, assignments or come across one in your own research that you will need to find. Knowing what information is given in a citation can make this much easier.

A citation is basically an outline of the who, what, where, and when of a journal article. Even though there are lots of citation styles, most have some common elements that you can use to find an article. Let's take a look at an example. The common parts of a journal citation are: author, year, article title, journal title, volume number, issue number and page numbers.

Let's take another look at an example from the Sciences. As you can see the format of the citation is different but the elements are the same. Authors, article title, a shortened version of the journal title, year, volume number, issue number, page numbers.

So now that you have an idea about the parts of an article citation, how do you go about actually finding it? You can use the citation finder tool on the library website. Type in all the information you have about the article. And hopefully you will be able to access it through the library's available resources. You can also search for articles through the Library Catalogue or E-Journals Tab on the library homepage. For example, if we use the journal title from the first example, Early American Studies, An Interdisciplinary Journal it takes us to a separate page that leads to the journals availability. Sometimes you will be given more than one option of where the full-text is available. The main thing to look at is the availability. Make sure that the date of the article you are looking for is covered. For our example, the first and last links will have our article because coverage is continuous after 2004 and 2003. The second and third links only have coverage till 2008. By selecting one of the full text options, you can use the year, volume number, and issue number to find your article.

Now if you only have part of the citation information, such as the title of the article, you can often find the rest of the information either through the 'Search It All' tab or searching the title through Google. If you are using the 'Search It All' tab make sure you select the most appropriate option underneath the search bar to help you find your article.

Need more help? Check out our reference services in person, by phone, by email or chat at any of our Lakehead University Libraries and follow us o[n Facebook](https://www.facebook.com/LakeheadLibTBay) an[d Twitter.](https://twitter.com/LakeheadLibTBay)